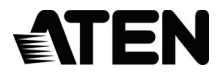

# **USB-C Multiport Dock with Power Pass-Through**

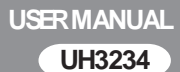

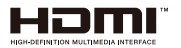

# EMC Information

Federal Communication Commission Interference Statement: This equipment has been tested and found to comply with the limits for a Class B digital service, pursuant to Part 15 of the FCC rules. These limits are designed to provide reasonable protection against harmful interference in a residential installation. Any changes or modifications made to this equipment may void the user's authority to operate this equipment. This equipment generates, uses, and can radiate radio frequency energy. If not installed and used in accordance with the instructions, may cause harmful interference to radio communications. However, there is no guarantee that interference will not occur in a particular installation. If this equipment does cause harmful interference to radio or television reception, which can be determined by turning the equipment off and on, the user is encouraged to try to correct the interference by one or more of the following measures:

Reorient or relocate the receiving antenna;

Increase the separation between the equipment and receiver;

Connect the equipment into an outlet on a circuit different from that which the receiver is connected;

Consult the dealer/an experienced radio/television technician for help.

**FCC Caution**: Any changes or modifications not expressly approved by the party responsible for compliance could void the user's authority to operate this equipment.

This device complies with Part 15 of the FCC Rules. Operation is subject to the following two conditions:

(1) this device may not cause harmful interference, and

(2) this device must accept any interference received, including interference that may cause undesired operation.

#### **KCC Statement**

유선 제품용 / B 급 기기 ( 가정용 방송 통신 기기 )<br>이 기기는 가정용 (B 급 ) 전자파적합기기로서 주로 가정에서 사용하는 것을 목적으로 하며, 모든 지역에서 사용할 수 있습니다.

#### RoHS

This product is RoHS compliant.

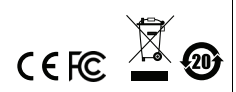

© Copyright 2021 ATEN® International Co., Ltd. Manual Date: 2021-01-06

ATEN and the ATEN logo are registered trademarks of ATEN International Co., Ltd. All rights reserved. All other brand names and trademarks are the registered property of their respective owners. The terms HDMI, HDMI High-Definition Multimedia Interface, and the HDMI Logo are trademarks or registered trademarks of HDMI Licensing Administrator, Inc.

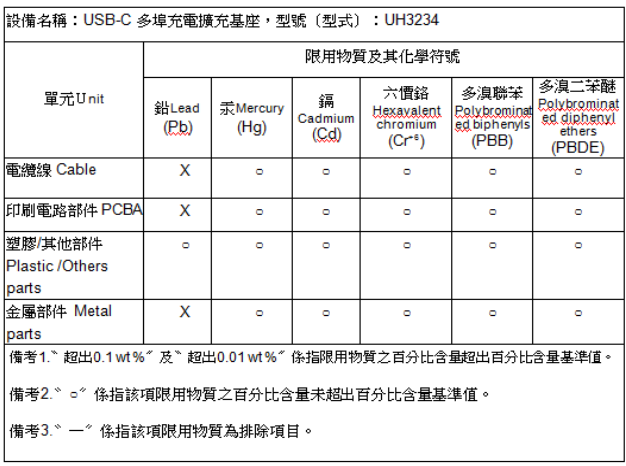

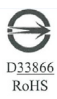

# UH3234 User Manual

### Online Registration

International http://eservice.aten.com

#### Telephone Support

For telephone support, call this number:

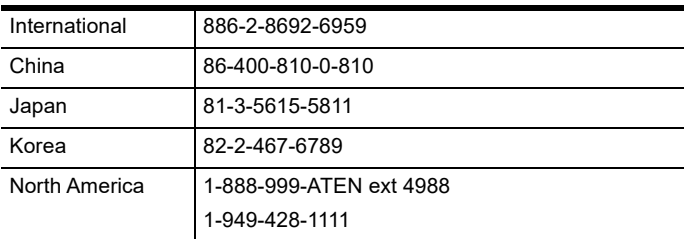

#### Technical Support

- For international online technical support including troubleshooting, documentation, and software updates: **http://eservice.aten.com**
- For North American technical support:

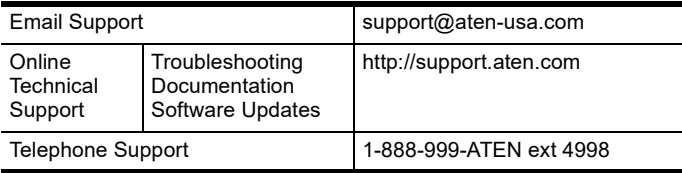

### Package Contents

- 1 UH3234 USB-C Multiport Dock with Power Pass-Through
- 1 User Instructions

Check to make sure that all the components are present and that nothing got damaged in shipping. If you encounter a problem, contact your dealer.

Read this manual thoroughly and follow the installation and operation procedures carefully to prevent any damage to the unit, and/or any of the devices connected to it.

**\*** Features may have been added to the UH3234 since this manual was printed. Please visit our website to download the most up-to-date version of the manual.

### **Overview**

The ATEN UH3234 USB-C Ultra-Slim Multiport Dock is an ultrasleek, one-step total upgrade for your laptop that provides all the extra expansion capabilities that you need. Simply use one cable to add up to 10 devices, with power delivery pass-through to boost your productivity with extra HDMI, DisplayPort, VGA, USB 3.1 Gen 1, SD/MMC/Micro SD, Ethernet and Audio connectivity.

With Power Delivery Pass-Through up to 60W, UH3234 can charge your laptop, while connected to the docking station. The UH3234 provides power to matched USB-C Windows or Mac laptops with PD Profile specifications of 20V/ 3A, 12V/3A, 9V/3A and 5V/3A.

Enjoy stunning 4K video or a dual HD monitor setup with HDMI, VGA, and DisplayPort functionality. The UH3234 routes video from a source computer to a DisplayPort or HDMI monitor via a single cable while maintaining the highest quality 4K resolution. You can also mirror or extend your Windows USB-C laptop to two monitors in 1080P.

This ergonomic, plug-and-play device (no software drivers are needed) is compatible with all major operating systems (Windows and OS X). Save space on your desktop by placing your laptop directly on top of the lightweight yet rugged docking station or display the dock next to your monitors for a stylish, minimalist workstation.

### Features

- Connects up to 10 devices instantly through a USB-C cable
- Supports USB Power Delivery 2.0 (PD 2.0) for laptop charging up to 60W via a USB-C PD power adapter - power profile includes 5V, 9V, 12V, and 20V
- Supports 4K resolution on a single HDMI or DisplayPort display, and Dual 1080p on a DisplayPort and an HDMI or VGA monitor
- 1 x USB 3.1 Gen 1 Type A port supports Battery Charging Specification Revision 1.2 (BC 1.2) for Fast-Charging device
- Built-in memory card readers (SD/MMC/Micro SD)
- 3.5 mm Stereo 4-Pole Audio Jack with Microphone
- Gigabit Ethernet
- Stylish and ultra slim design allows user to place a 13" laptop directly on the top of the dock and save space on desk<sup>5</sup>
- Enhanced EMI protection by increasing the cable braid density and adding conductive foam

#### **Note:** 1. The maximum charging performance may be insufficient based on the laptop power adapter spec.

- 2. For video output to work through a USB-C port, it must support DP Alt Mode. For Dual-View to work, a computer's graphics card must support MST technology. Mac computers only support single-view output.
- 3. UH3234 does not support DP++ standard for using optional active/passive video adapter to convert DP signals to DVI/HDMI.
- 4. SD and Micro SD Card cannot be used at the same time; functionality accords to the order of insertion.
- 5. Fits a 13" laptop with a USB-C port on the left side.

## System Requirements

Windows USB-C enabled computer:

- $\bullet$  Windows $\circledR$  10 (32-bit / 64-bit) and above
- With Intel 7th-Generation Core Processor (Kaby Lake with HD 6XX series integrated graphics) and above.

**Note:** For more information about CPU generation, please go to

> https://www.intel.com/content/www/us/en/processors/ processor-numbers.html

• - For video output to work through a USB-C port, it must support DP Alt Mode.

Mac USB-C enabled computer:

- MacBook 2015 and later
- MacBook Pro 2016 and later
- $\bullet$  Mac OS X 10.12 and above

USB-C enabled iOS Tablet

iOS 12.1 and above, iPad Pro 3rd generation (2018)

**Note:** For better HID experience, iPad OS 13 and above is recommended.

# Components UH3234

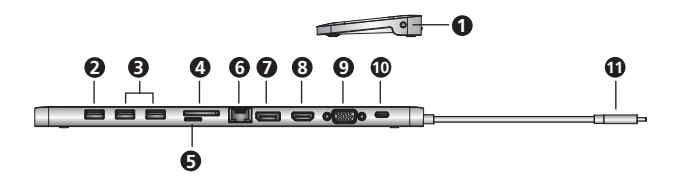

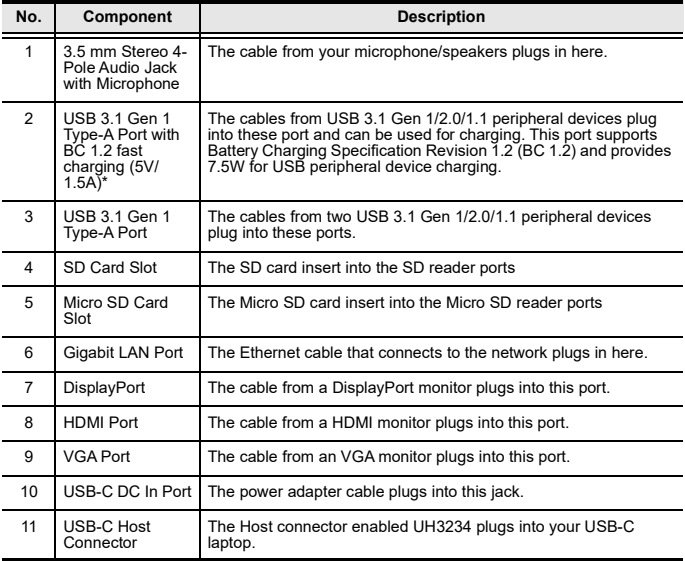

### Installation

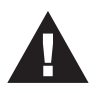

- 1. Make sure that the power to any device that you connect to the installation has been turned off.
- 2. Make sure that all devices you will be installing are properly grounded.

To set up the UH3234, use the diagram on the next page (the numbers in the diagram correspond with the numbered instructions below), and do the following:

- 1. Plug in a USB-C PD power adapter to the USB-C DC In port on the UH3234.\*
- 2. Power on your laptop and use the USB-C Host Connector to connect the UH3234 to the host laptop.
- 3. For a dual-view display, connect the UH3234's HDMI or VGA port to a monitor, and then the DisplayPort to another monitor.
- 4. Use an Ethernet cable to connect the Gigabit LAN port to an Internet connection.
- 5. Insert an SD or Micro SD card into the card reader slot.
- 6. Use USB cables to connect USB peripheral devices to the USB 3.1 Gen 1 Type-A ports.
- 7. Use audio cables to connect to the 3.5 mm Stereo Audio Jack.

**\***Please plug in the USB-C charger to the USB-C DC In port before using the dock, as plugging or unplugging of the USB-C charging port may cause a momentary disconnect on the USB devices connected to the docking station.

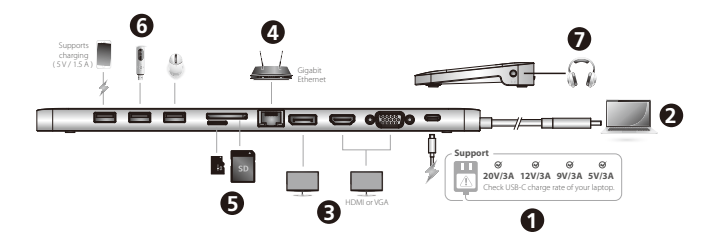

# Configuration and Settings

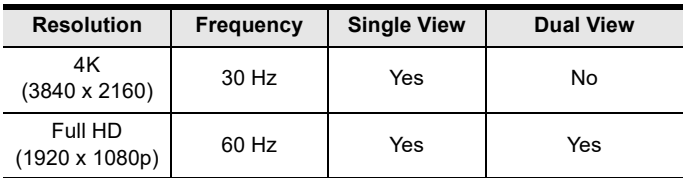

### Video Output Support

Monitor/Sound Settings External Monitor Settings: Mac OS X

#### **Option 1: Extend Mode**

- 1. Open *System Preferences* and click **Displays**.
- 2. Click on **Arrangement** to change the position of the displays currently connected.

#### **Option 2: Mirror Mode**

- 1. Open *System Preferences* and click **Displays**.
- 2. Click on **Arrangement**.
- 3. Click the box marked *Mirror Displays*.

External Sound Settings: Max OS X

- 1. Open *System Preferences* and click **Sound**.
- 2. Click on **Arrangement** to change the sound-output device to the currently connected USB DAC.

# Specifications

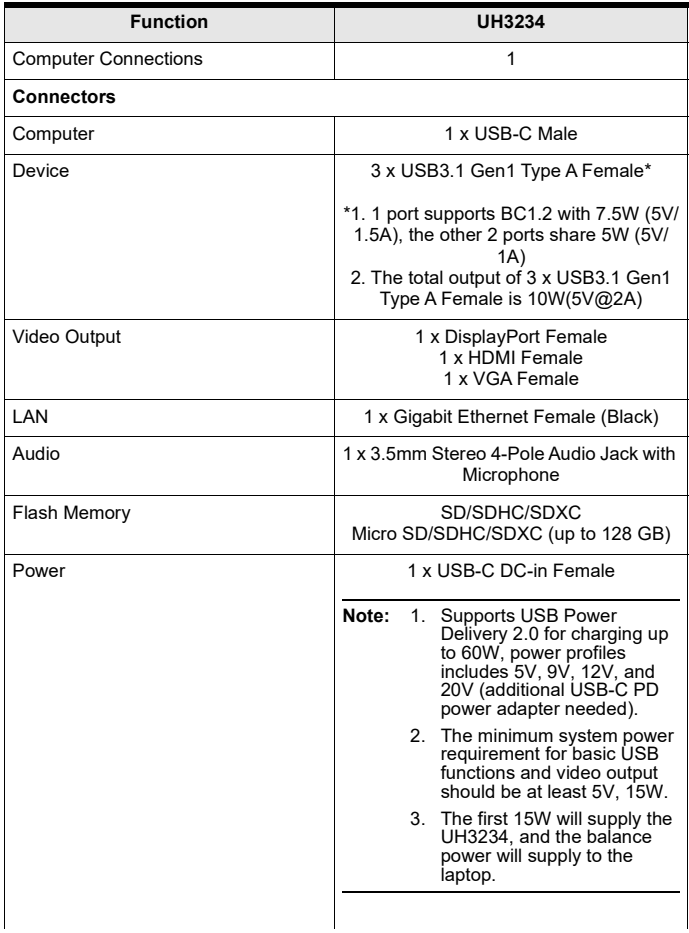

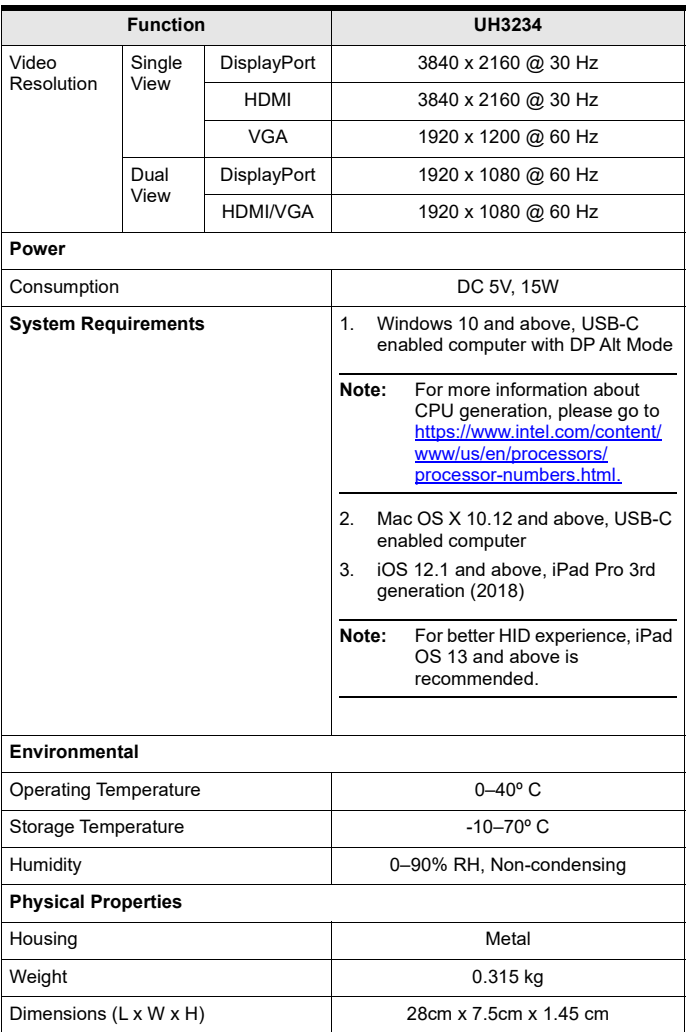

### Safety Information

Avoid circuit overloads. Before connecting any equipment to a circuit, know the power supply's limit and never exceed it. Always review the electrical specifications of a circuit to ensure that you are not creating a dangerous condition or that one doesn't already exist. Circuit overloads can cause a fire and destroy equipment.

# **Limited Warranty**

ATEN warrants its hardware in the country of purchase against flaws in materials and workmanship for a Warranty Period of two [2] years (warranty period may vary in certain regions/countries) commencing on the date of original purchase. This warranty period includes the [LCD panel of ATEN LCD KVM switches](https://www.aten.com/global/en/products/kvm/lcd-kvm-switches/). Select products are warranted for an additional year (see *[A+](https://www.aten.com/global/en/legal/policies/warranty-policy/a-plus-warranty/)  [Warranty](https://www.aten.com/global/en/legal/policies/warranty-policy/a-plus-warranty/)* for further details). Cables and accessories are not covered by the Standard Warranty.

#### **What is covered by the Limited Hardware Warranty**

ATEN will provide a repair service, without charge, during the Warranty Period. If a product is detective, ATEN will, at its discretion, have the option to (1) repair said product with new or repaired components, or (2) replace the entire product with an identical product or with a similar product which fulfills the same function as the defective product. Replaced products assume the warranty of the original product for the remaining period or a period of 90 days, whichever is longer. When the products or components are replaced, the replacing articles shall become customer property and the replaced articles shall become the property of ATEN.

To learn more about our warranty policies, please visit our website:

http://www.aten.com/global/en/legal/policies/warranty-policy/